## **How to set up a Temi + Zapier Zap**

In this doc, I'll walk you through setting up a Zap. For this example, I'm going to set up a Zap that will automatically send any email in my inbox I tag with the "Transcribe" label (or any other label in your gmail) to Temi.

## **Setting up your "trigger"**

1. Login to/create your Zapier account

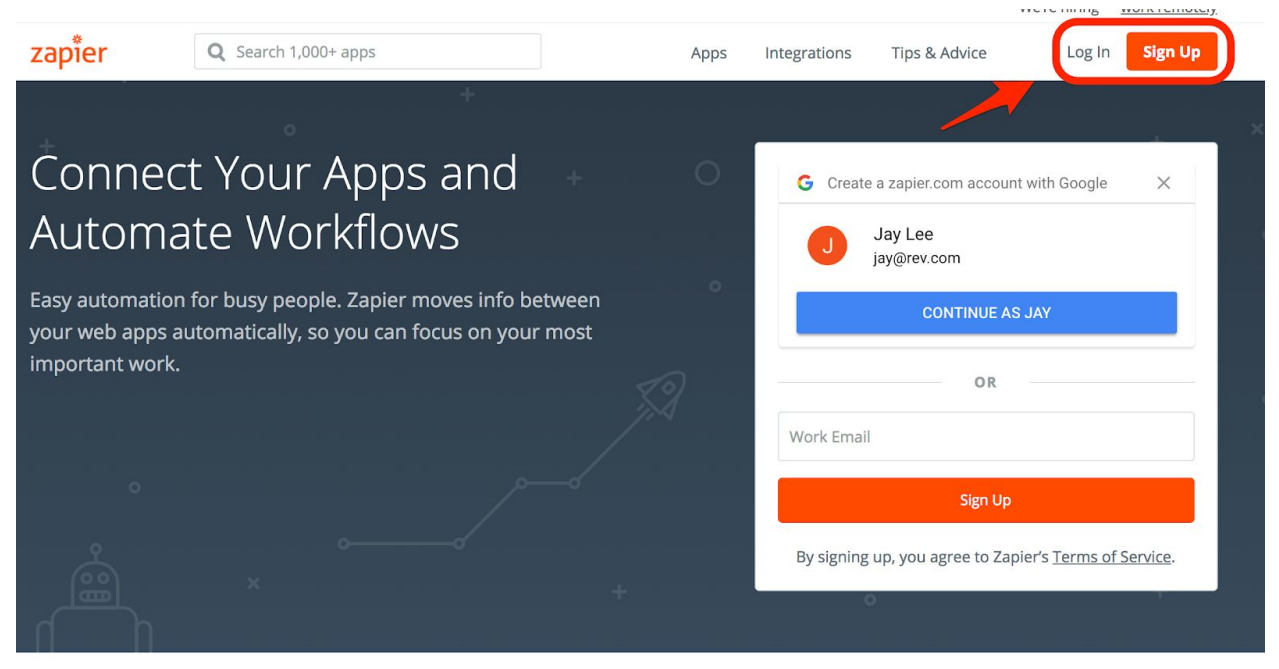

2. Click "Make a Zap"

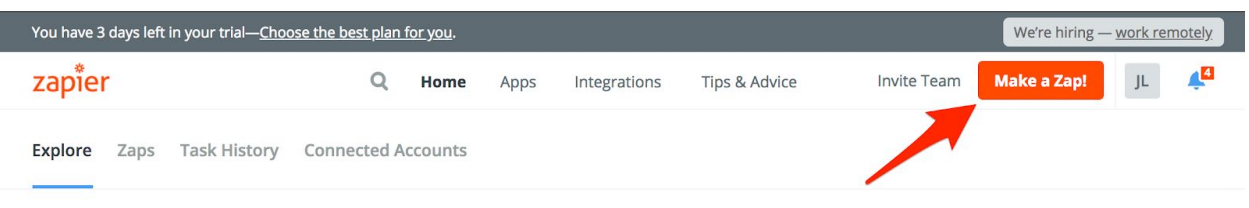

**Pick Apps to Explore Workflow Ideas** 

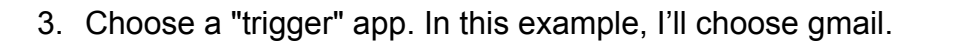

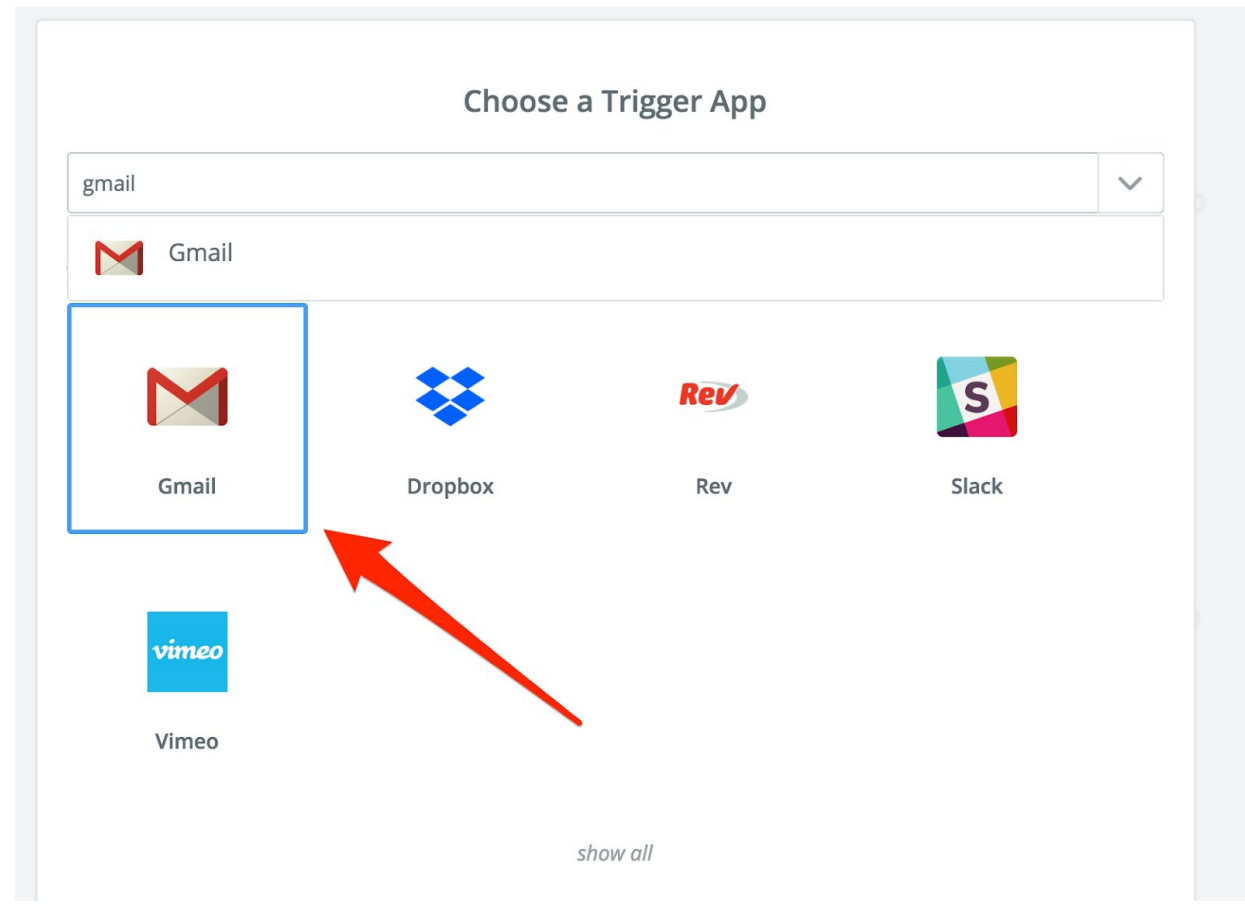

4. Choose a "trigger" to act on. In this example, I'll choose "when a new email appears in my mailbox".

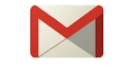

#### **Select Gmail Trigger**

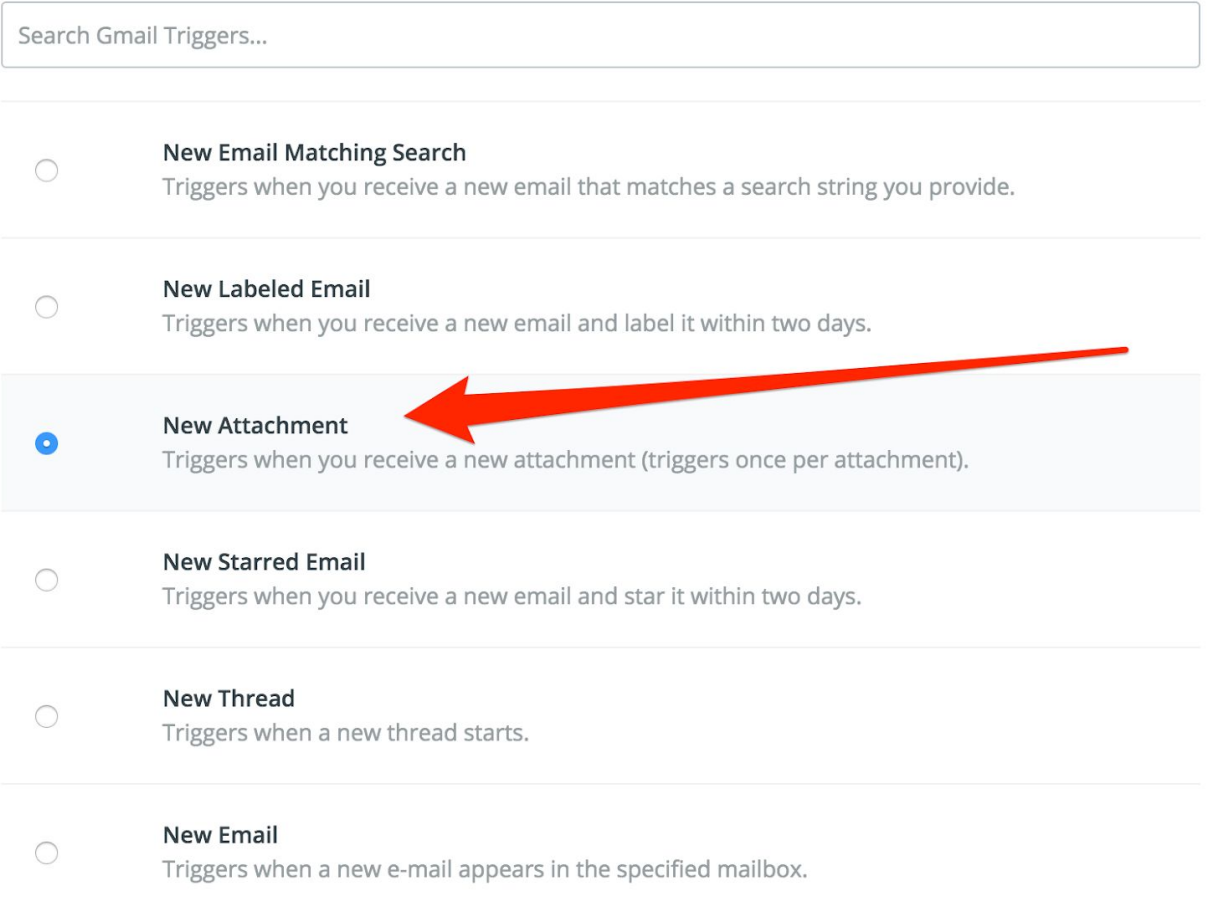

show less common options

Continue

5. Connect your "trigger" app account.

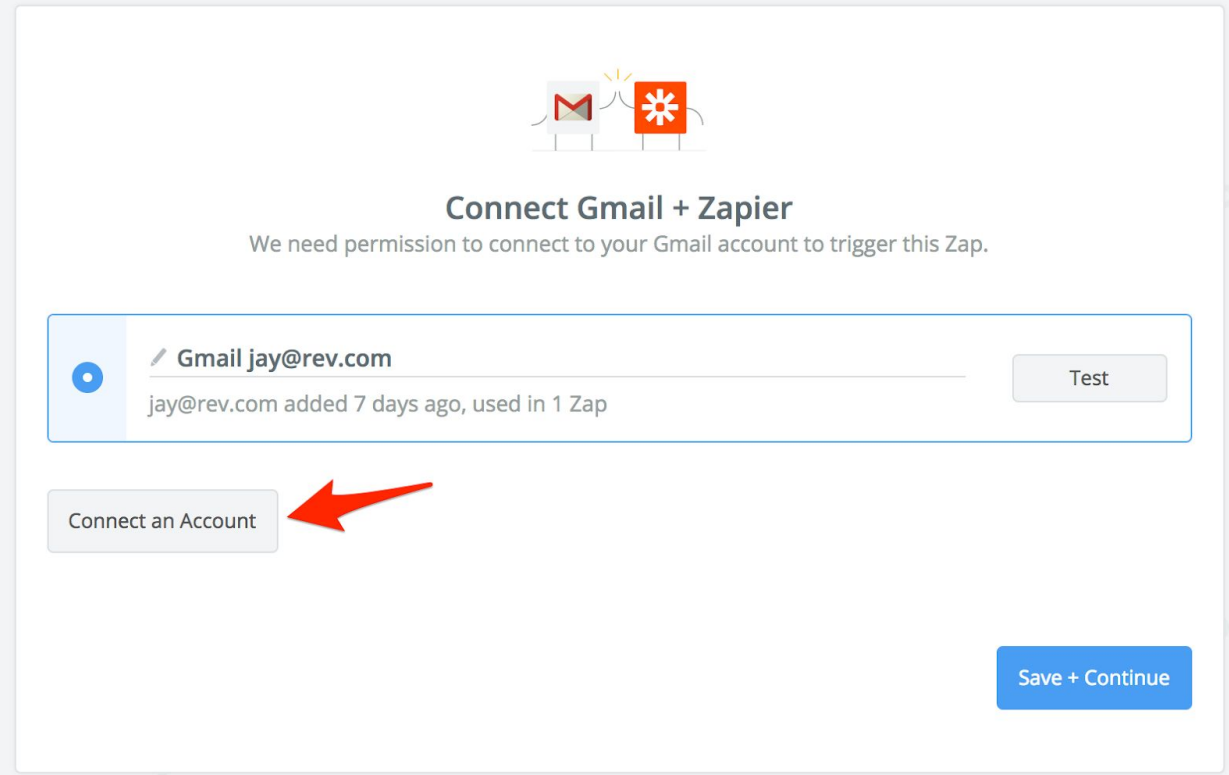

6. Configure options for your "trigger"

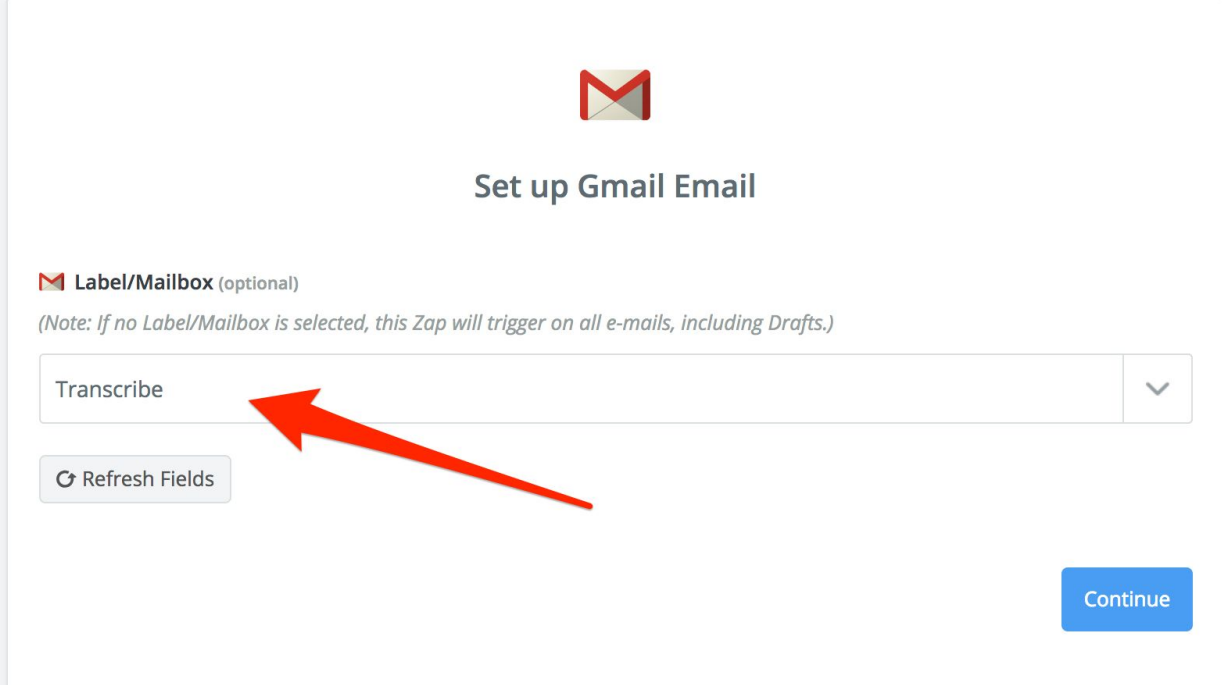

7. Pull in a sample to test your app. This is making sure your "trigger" will fire when it's supposed to. In this example, I went and tagged an email as "Transcribe"

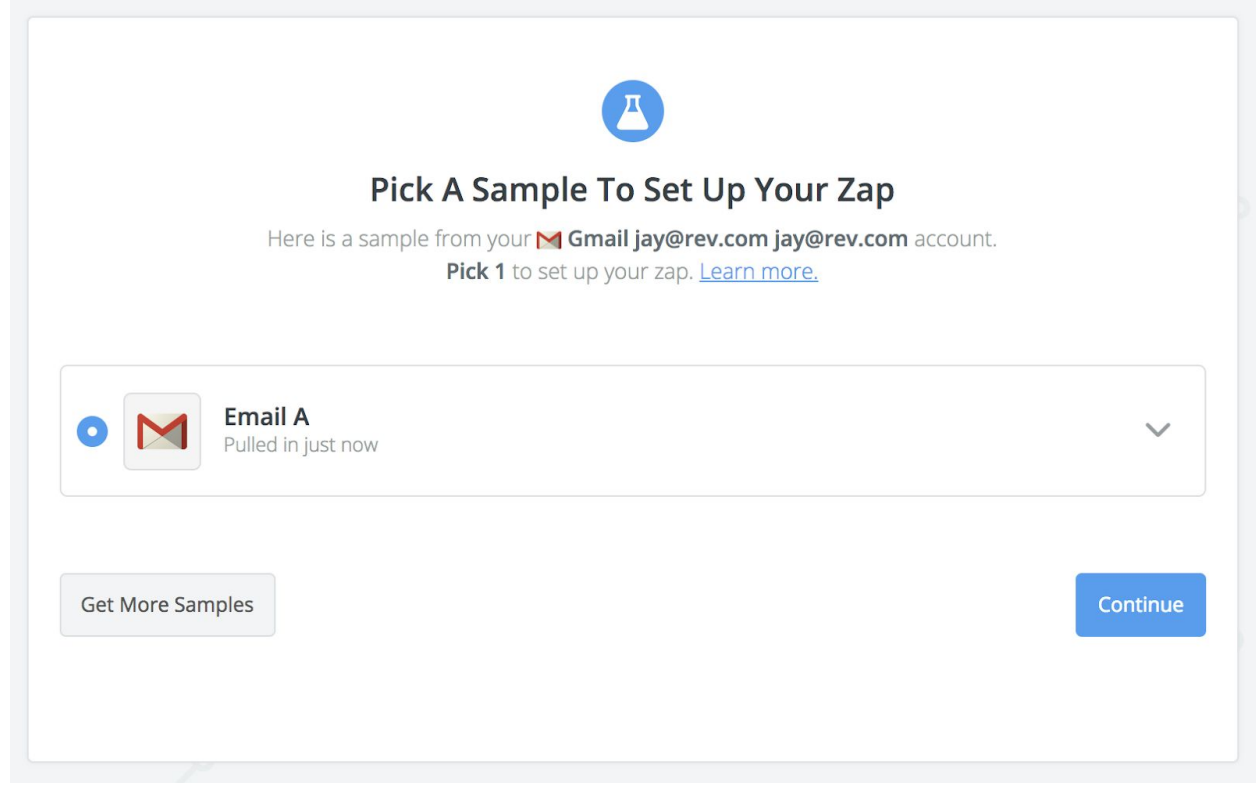

Your "trigger" is now set up. It's time to set up the "action" that will take place when your "trigger" is activated!

### **Setting up your "action"**

On this side, we'll be setting up the integration with Temi

1. Search for Temi and choose it as your "action"

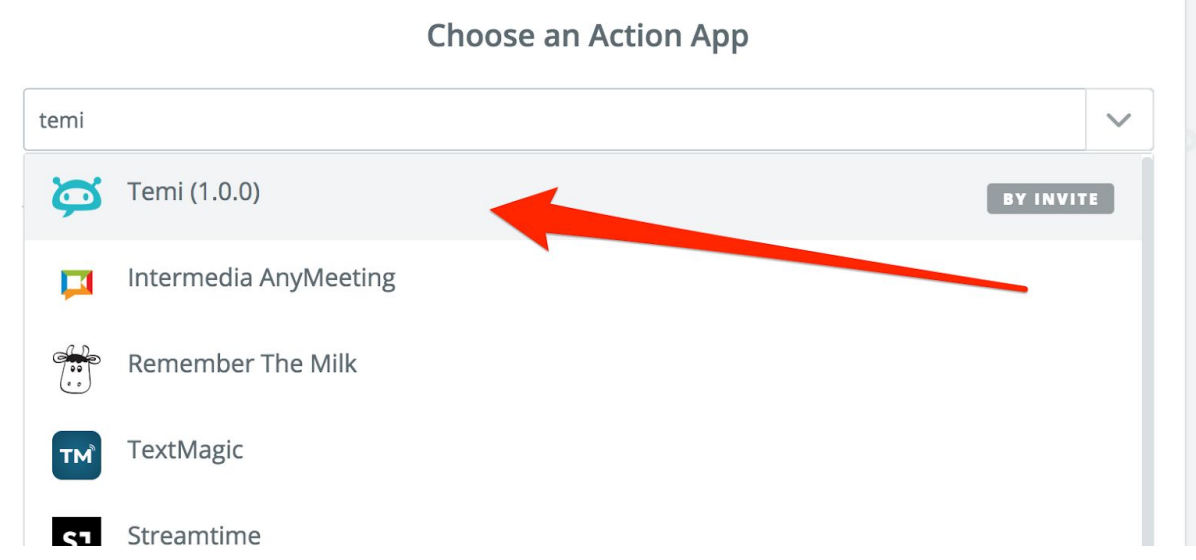

2. Choose "Transcribe" as your "action"

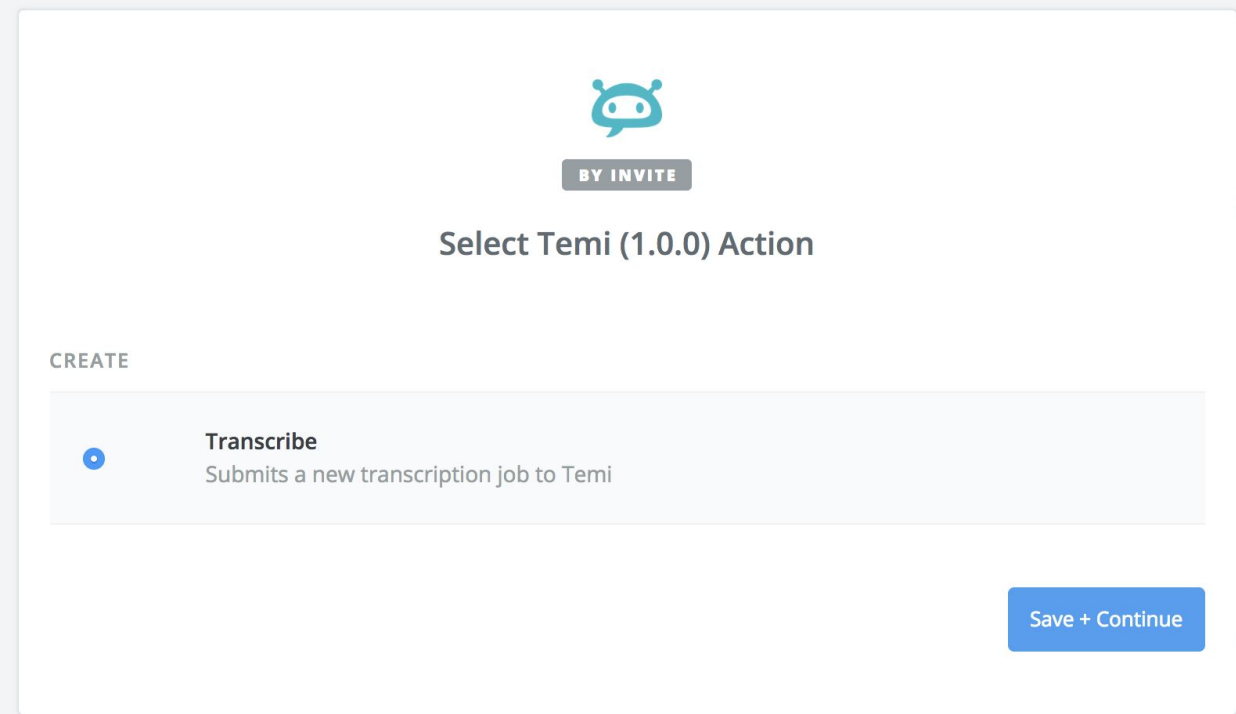

3. Click connect your Temi account

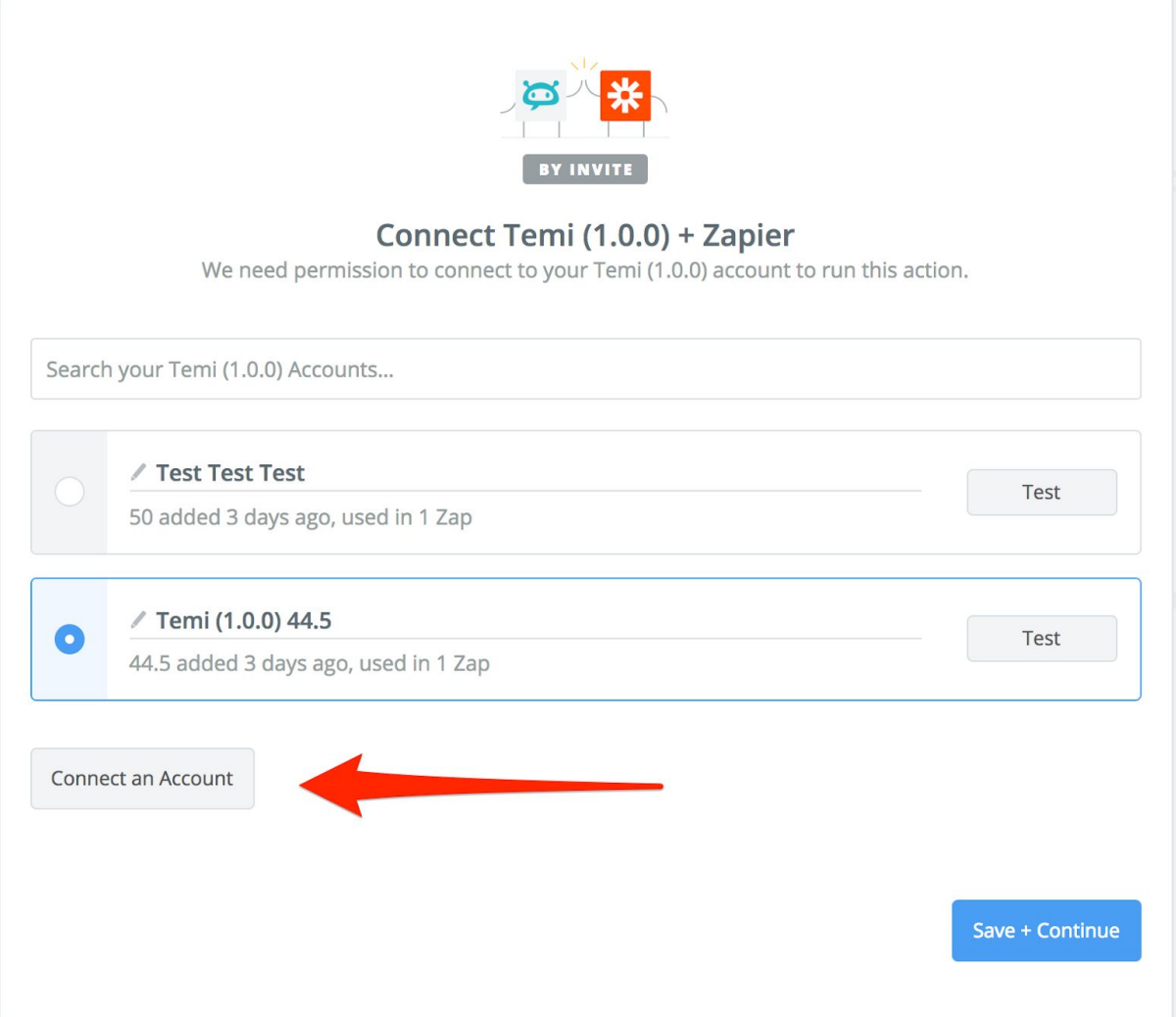

4. To connect, you'll need to login to your Temi account and go to <https://www.temi.com/account/developer>. You can generate a key there.

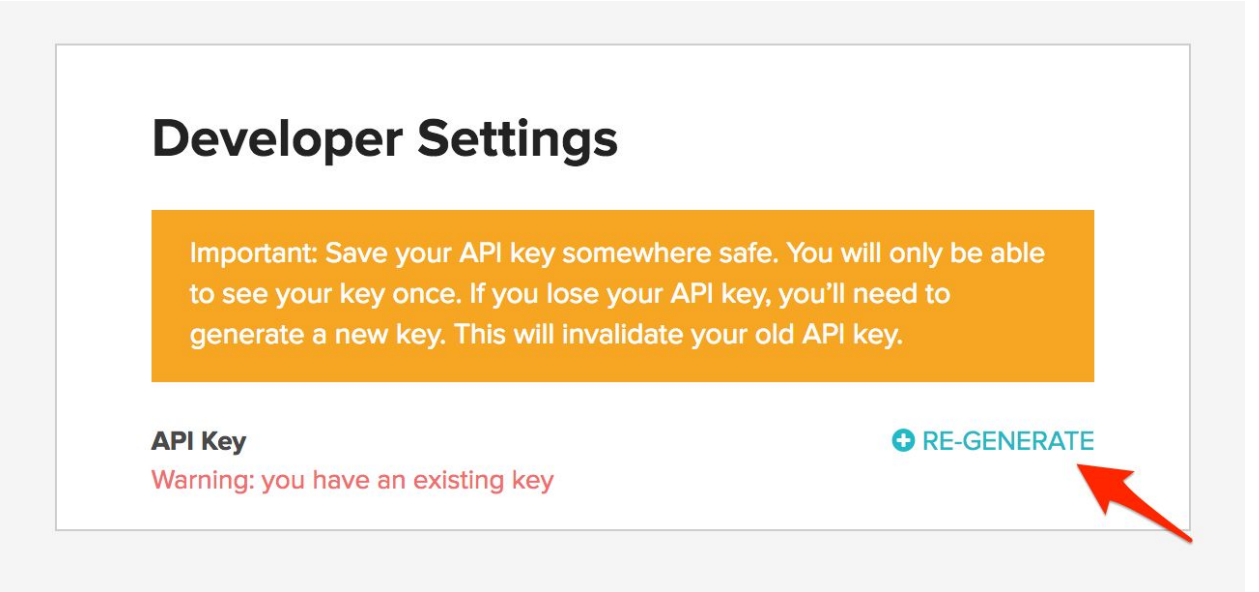

5. Copy your key and input it

# **Allow Zapier to access your Temi** (1.0.0) Account?

**API Key (required)** 

Go to https://www.temi.com/account/developer

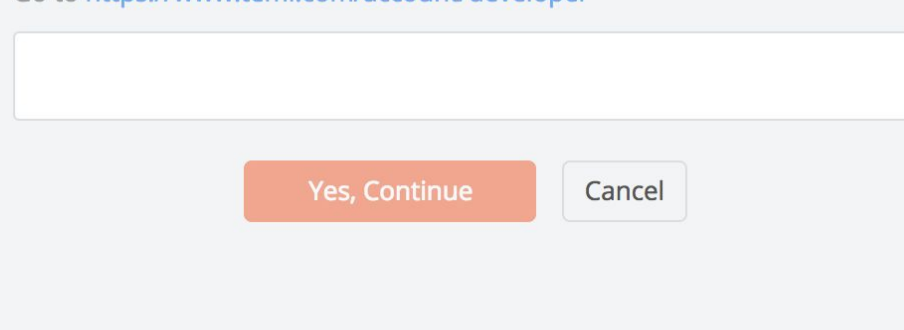

6. Configure your template. In this case, I'll be sending "all attachments" of the email. In other cases you may instead choose "File" (Dropbox, Google Drive, etc) or choose "Video\_URL" (Vimeo, Youtube, etc)

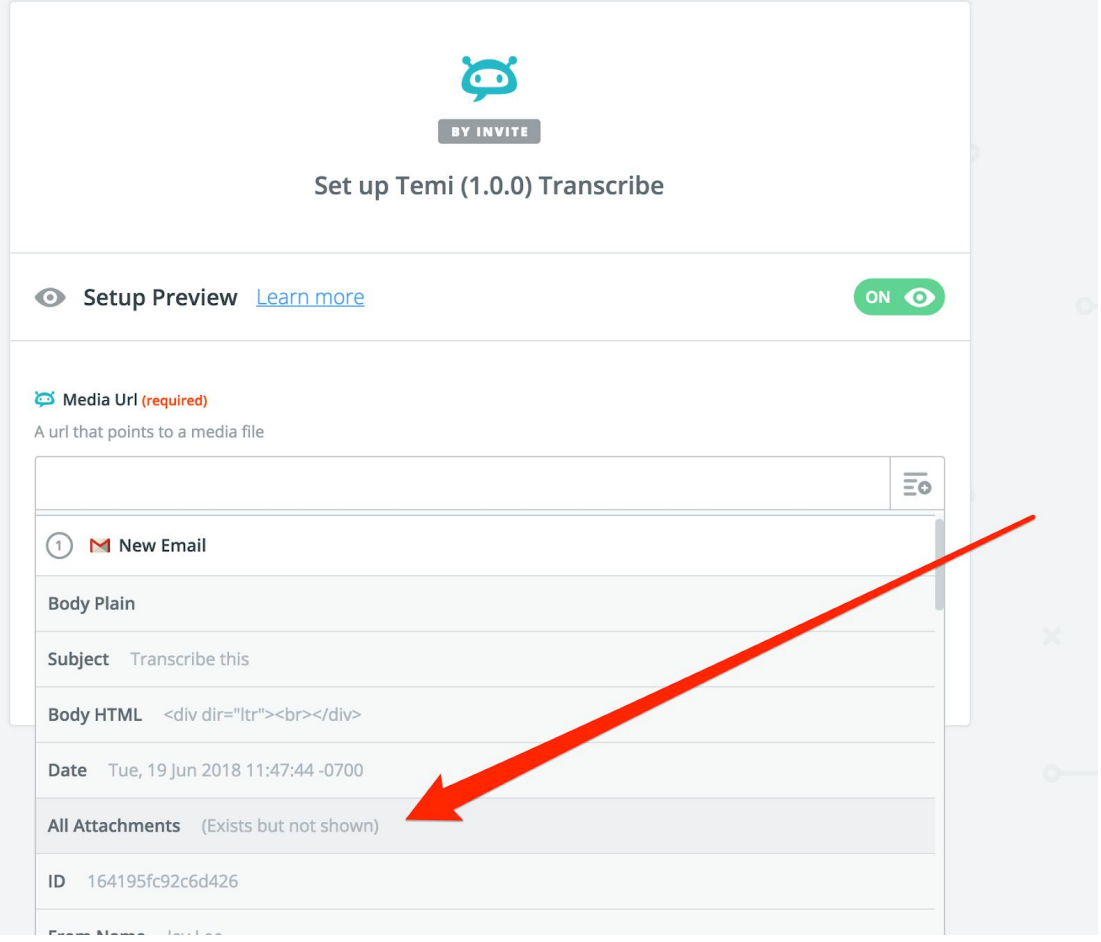

7. Test your "action"! You should see it appear in your Temi Dashboard **(don't worry about losing credit. We deposit an hour of credit into your account for you to test with.)**

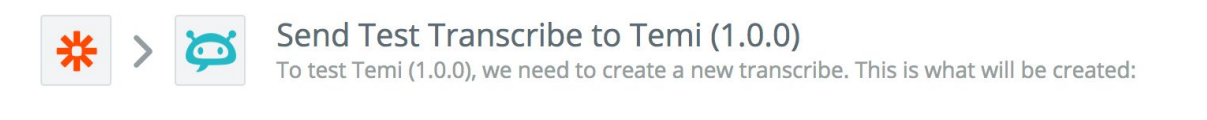

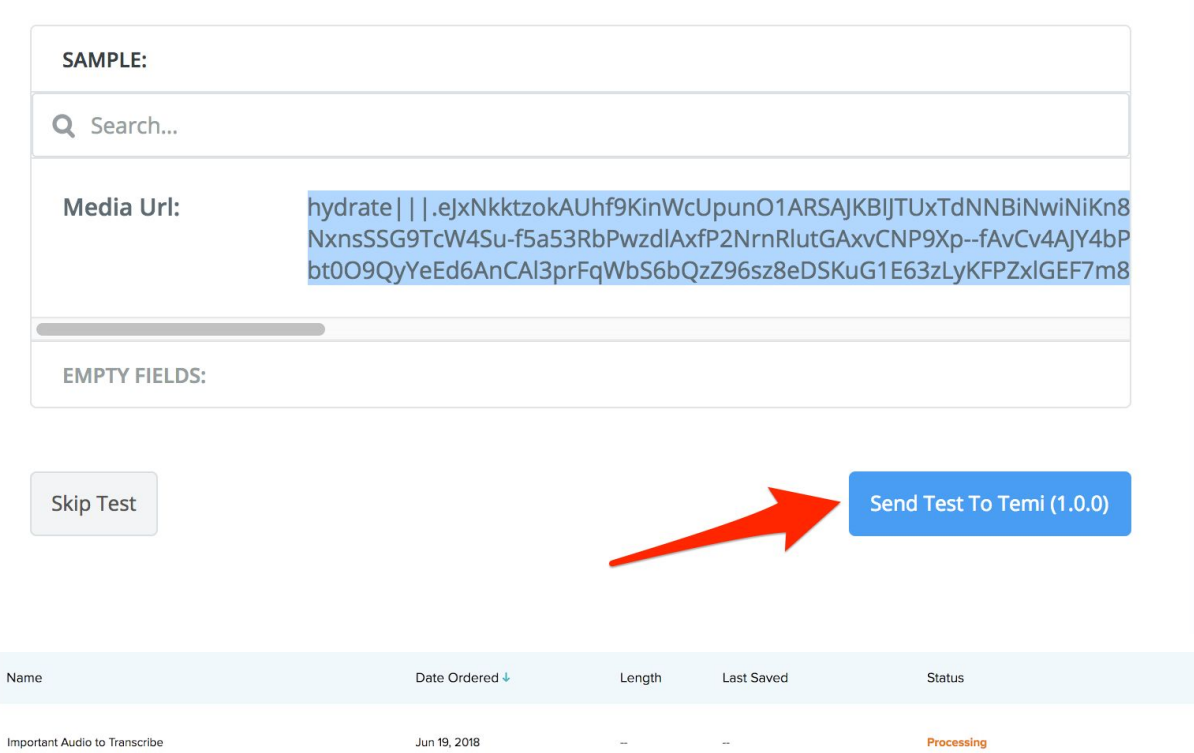

Congrats! You've set up your first Temi + Zapier integration! If you'd like to continue using your integration, make sure you go to<https://www.temi.com/account/settings> to add more credit to your API balance!